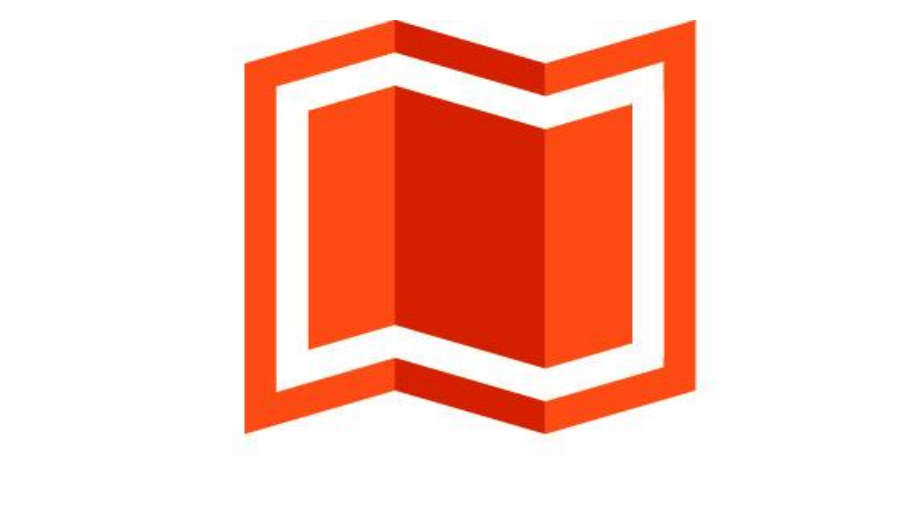

# аксиома.гис

# Взаимодействие с MapInfo Pro

## Содержание

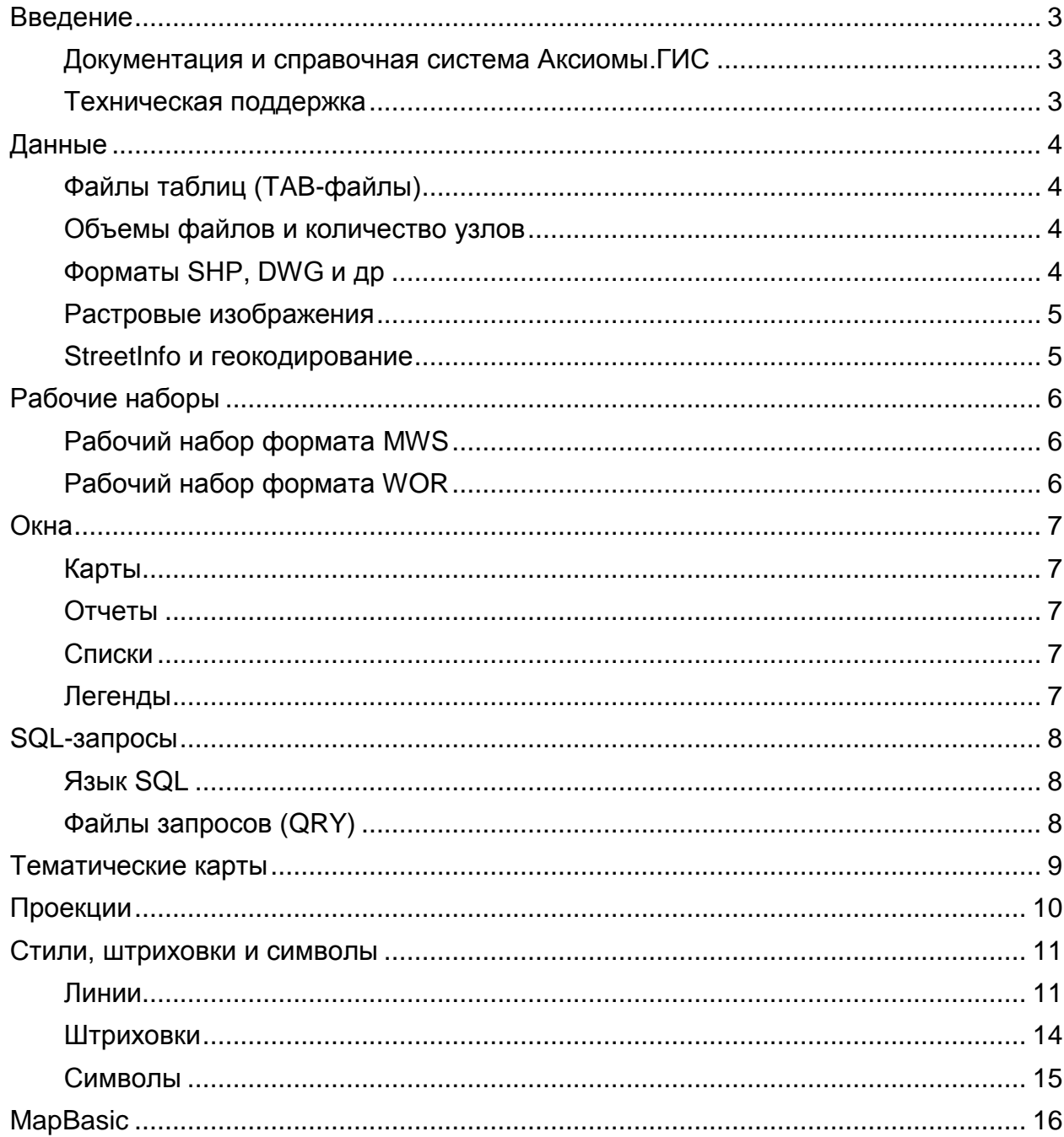

### **Введение**

Этот документ описывает вопросы совместимости и переноса данных с платформы MapInfo Professional на платформу Аксиома.ГИС, версии 1.2.2.

Вся информация, приведенная в данном руководстве, относится к среде Windows.

#### **Документация и справочная система Аксиомы.ГИС**

В комплект документации Аксиома.ГИС входят:

- Руководство пользователя
- Установка и активация
- Руководство программиста
- Создание собственных проекций
- Редактор стилей линий

#### **Техническая поддержка**

Официальный сайт Аксиома.ГИС:

#### [www.axioma-gis.ru](http://www.axioma-gis.ru/)

На этом сайте вы можете узнать последние новости, получить ответы на свои вопросы, скачать новейшие версии программы и ее компонентов и оформить лицензию на покупку Аксиома.ГИС.

Адрес технической поддержки:

*support@axioma-gis.ru*

Пишите нам, мы будем благодарны за предложения по развитию Аксиома.ГИС.

Желаем вам успехов!

Команда разработчиков ООО «ЭСТИ»

# **Данные**

#### **Файлы тaблиц (TAB-файлы)**

Аксиома.ГИС поддерживает все TAB-файлы, созданные в MapInfo Professional.

Аксиома.ГИС может использовать в качестве источников данных файлы XLS (Excel) и CSV (текст с разделителями).

Microsoft Access как источник данных (файлы MDB) не поддерживается.

#### **Объемы файлов и количество узлов**

Ограничения в Аксиома.ГИС на размер TAB-файла и на количество узлов тот же, как в MapInfo Professional.

Общий объект данных TAB-файла не может превышать

Таблицы (TAB-файлы) не могут иметь более 250 колонок и в каждой колонке не может содержаться более 254 символов.

В таблице не может быть более одной колонки, содержащей геометрию.

Имена колонок не могут начинаться в цифры.

Максимальное количество узлов в одном полигоне или полилинии равно 1,048,572, а каждые два новых полигона или полилинии должны содержать на 7 узлов меньше.

#### **Форматы SHP, DWG и др**

Форматы SHP, DWG, созданные в средах AutoCAD, Bentley и т.п., а также сохраненные в MapInfo Professional, открываются в Аксиома.ГИС.

#### **Растровые изображения**

Инструмент регистрации и трансформации растровых изображений в Аксиома.ГИС имеет расширенные возможности по сравнению с MapInfo Professional.

#### **StreetInfo и геокодирование**

Аксиома.ГИС не поддерживает формат StreetInfo и операцию геокодирования.

## **Рабочие наборы**

#### **Рабочий набор формата MWS**

Для использования в Аксиома.ГИС ранее созданных в MapInfo Professional рабочих наборов необходимо использовать формат данных MWS (Mapinfo Work Space).

Созданные тематические карты в MapInfo Professional и сохранённые в рабочем наборе MWS будут доступны для работы в Аксиома.ГИС.

При переносе рабочего набора из MapInfo Professional в Аксиома.ГИС теряются русскоязычные названия слоев, а также группировка слоев.

#### **Рабочий набор формата WOR**

Рабочие наборы, созданные в MapInfo Professional и сохранённые в формате WOR, не поддерживаются Аксиома.ГИС. Рабочие наборы в формате WOR содержат нотации языка программирования MapBasic, данный язык программирования Аксиома.ГИС не поддерживает.

## **Окна**

#### **Карты**

Поддержка управления слоями (в том числе оформление, видимость и подписывания) в Аксиома.ГИС реализована аналогично поддержке в MapInfo Professional.

#### **Отчеты**

В Аксиома.ГИС поддерживается механизм шаблонов отчетов, в которых Аксиома.ГИС. хранит шаблоны между сессиями. Эти файлы имеют расширение TMPL.

Созданные в MapInfo Professional отчёты на сегодняшний день не доступны для использования в Аксиома.ГИС.

Аксиома.ГИС сохраняет текущие отчёты в формате рабочего набора MWS. При открытии файла MWS Аксиома.ГИС автоматически воспроизводит сохраненный отчет. Для сохранения отчетов в MapInfo Professional можно только использовать формат рабочего набора WOR, который не открывается в Аксиома.ГИС. MapInfo Professional не сохраняет отчёты в формате рабочего набора MWS.

#### **Списки**

Функциональность окна списка (browser window) расширена по сравнению с MapInfo Professional добавлением инструментальной панели с операциями редактирования схемы таблицы и поиска.

#### **Легенды**

Окно легенды работает аналогично окну легенды в MapInfo. При открытии файла MWS не сохраняется только положение окна легенды на экране.

# **SQL-запросы**

Для выполнения SQL-запросов доступны все операторы и функции, используемые в MapInfo Professional. SQL-запросы, сохранённые в MapInfo Professional, не поддерживаются в Аксиома.ГИС.

#### **Язык SQL**

Функции и операторы, используемые в диалоге SQL-запроса, функционально одинаковы как в среде MapInfo Professional, так и в Аксиома.ГИС, в том числе и пространственные (географические) функции, операторы и географические расширения SQL.

#### **Файлы запросов (QRY)**

И PB MapInfo, и в Аксиома.ГИС можно сохранять текст SQL-запроса в файлах QRY, а затем считывать их из этих файлов в диалог SQLзапроса. В случае относительно простых запросов, вы можете пользоваться файлами QRY для передачи текста SQL-запросов из одной программы в другую, либо использовать для этого буфер обмена (clipboard).

Однако, из-за различий в реализации механизма SQL-запросов в MapInfo Professional и Аксиома.ГИС, достаточно сложные SQL-запросы, созданные в MapInfo Professional и сохраненные в QRY-файлах, могут в Аксиома.ГИС открываться с ошибками.

## **Тематические карты**

Инструменты создания тематических карт в Аксиома.ГИС. аналогичны по своим возможностям и настройкам с соответствующими инструментами MapInfo Professional.

Чтобы открыть тематическую карту, созданную в MapInfo Professional, в среде Аксиома.ГИС, требуется:

- 1. Сохранить тематическую карту из MapInfo Professional в рабочем наборе MWS.
- 2. Открыть рабочий набор MWS в среде Аксиома.ГИС.

Шаблоны тематических карт, созданные пользователем в MapInfo Professional, не совместимы с шаблонами тематических карт в Аксиома.ГИС и не могут применяться в этой среде.

# **Проекции**

Проекции, используемые в MapInfo Professional, полностью совместимы со средой Аксиома.ГИС.

Файл MAPINFOW.PRJ можно перенести из среды MapInfo Professional (из русской версии) в среду Аксиома.ГИС, переименовав в PROJECTIONS\_RU.PRJ.

После такой операции Аксиома.ГИС откроется, и вся ее функциональность сохранится.

### **Стили, штриховки и символы**

#### **Линии**

Аксиома.ГИС поддерживает все стандартные стили линий MapInfo Professional.

В среде MapInfo Professional все стили линий хранятся в файле MAPINFOW.PEN. Это бинарный файл. Для создания собственных стилей линии в настоящее время MapInfo Professional не предоставляет никаких инструментов (но их можно приобрести у других фирм).

В Аксиома.ГИС стили линий хранятся в файлах с расширением TRTP. Это XML-файлы, каждый из которых содержит описания одного стиля линии. Пользователь может создавать собственные стили линий с помощью программы STROKESTYLEEDITOR.EXE, включенной в поставку Аксиома.ГИС.

#### **Конвертор стилей линий**

В поставку Аксиома.ГИС входит программа конвертирования линий из файла формата PEN в файлы формата TRTP.

Он реализован на языке Python и подключается в среду Аксиома.ГИС как модуль.

Чтобы установить конвертор стилей линий:

- 1. Откройте Проводник Windows (Explorer).
- 2. Откройте каталог *Axioma.GIS\bin\python\_plugins*.
- 3. Создайте папку с именем конвертора, например, *pen\_conv\_plugin*.

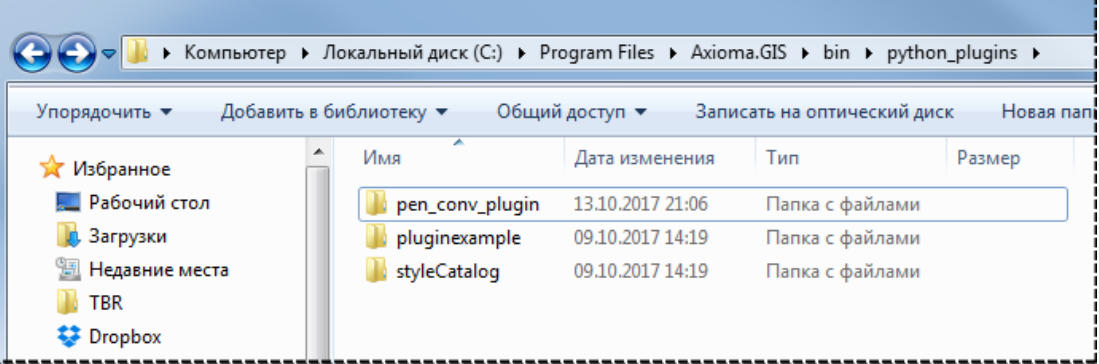

4. Откройте эту папку и поместите файлы конвертора в нее.

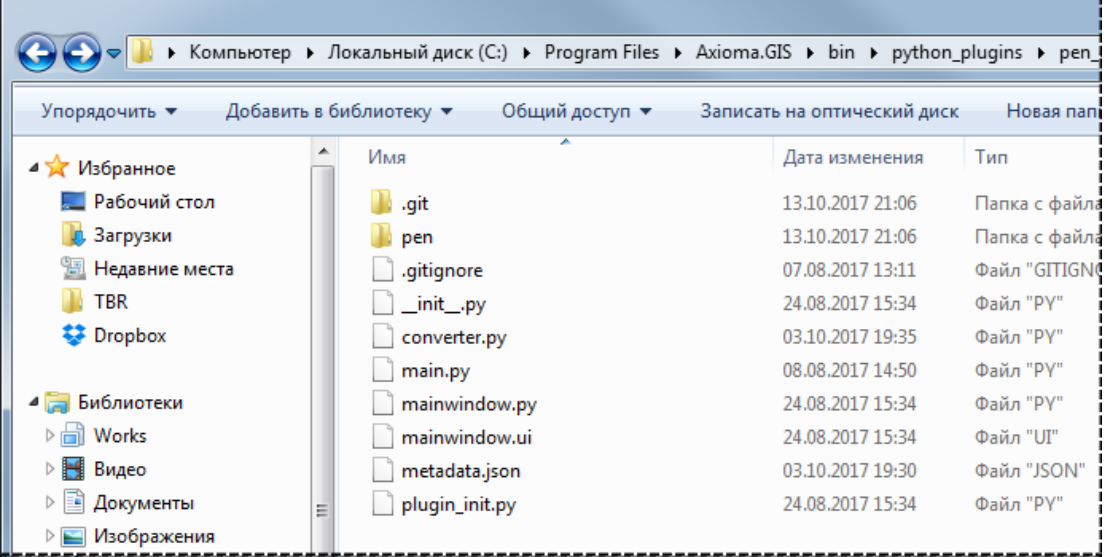

При открытии Аксиома.ГИС, программа конвертора будет автоматически размещена Аксиома.ГИС в диалоге команды **Основные > Модули**.

Чтобы преобразовать стили линий:

- 1. Запустите Аксиома.ГИС.
- 2. Выполните команду **Основные > Модули**. Название конвертора будет показано в списке **Модули.**

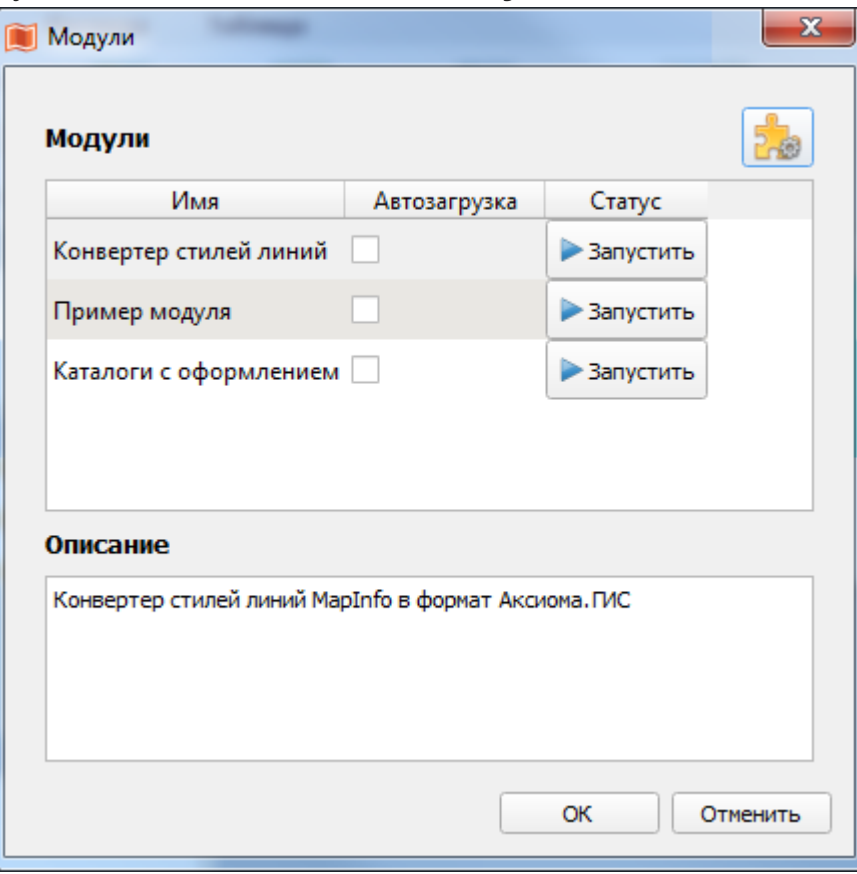

3. Выберите «Конвертор стилей линий» и нажмите кнопку **Запустить.**  Появится надпись **Загружен.** Нажмите **OK**.

Появится меню **Утилиты,** в котором появится кнопка «Конвертор линий».

4. Нажмите кнопку для запуска конвертора. Откроется диалог:

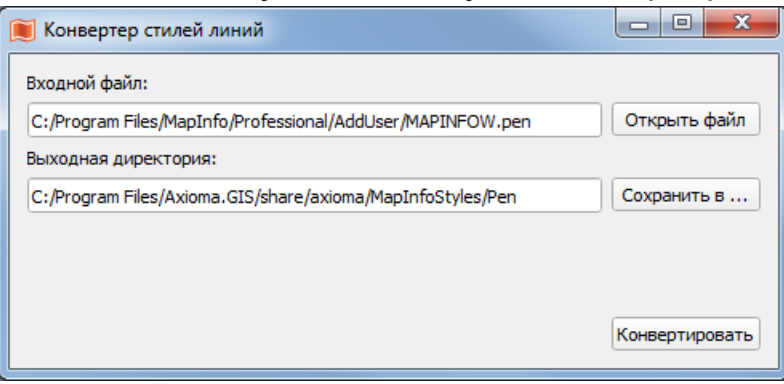

- 5. Нажмите кнопку **Открыть файл** и поместите файл PEN вместе с папкой, в которой он находится.
- 5. Нажмите кнопку **Сохранить в** и задайте папку, в которую будут помещены результирующие файлы.
- 5. Нажмите кнопку **Конвертировать**. Конвертор создаст TRTP-файлы со стилями линий Аксиома.ГИС в выходной директории.
- 5. Перезапустите Аксиома.ГИС. Новые стили линий появятся в диалоге **Стиль линии**.

#### **Штриховки**

Аксиома.ГИС поддерживает все стандартные типы штриховок площадных объектов, доступные в MapInfo Professional.

В среде MapInfo Professional стили штриховок представлены отдельными BMP-файлами.

В среде Аксиома.ГИС стили штриховок представлены отдельными XPMфайлами. Расширить набор штриховок можно путем простого добавления растровых изображений в формате XPM.

Преобразовать BMP-файл в XPM-файл можно в графических редакторах. [CorelDRAW,](https://en.wikipedia.org/wiki/CorelDRAW) [GIMP,](https://en.wikipedia.org/wiki/GIMP) [ImageMagick,](https://en.wikipedia.org/wiki/ImageMagick) [PaintShop Pro](https://en.wikipedia.org/wiki/PaintShop_Pro) и других.

#### **Символы**

Аксиома.ГИС поддерживает все стандартные стили точечных объектов, доступные в MapInfo Professional с возможностью расширения с использование векторных символьных шрифтов TTF или растровых изображений. Символьные шрифты, установленные в системной папке Fonts (Windows), доступны в Аксиома.ГИС.

# **MapBasic**

Аксиома.ГИС не поддерживает язык MapBasic, не поддерживает окно MapBasic и не запускает файлы MBX.

Для создания программ, которые смогут работать в среде Аксиома.ГИС, используется язык Python.